# How to setup Australia Post Labels with the Brother 4inch QL range of labelers and the DK-11247 shipping label

### **Contents**

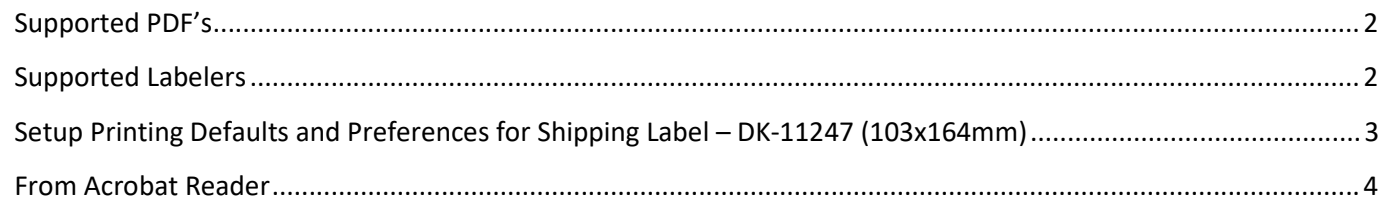

#### <span id="page-1-0"></span>**Supported PDF's**

The Australia Post "MyPost Business" and "eParcel" Post labels are based on a 101x152mm (3.97x5.97in) label

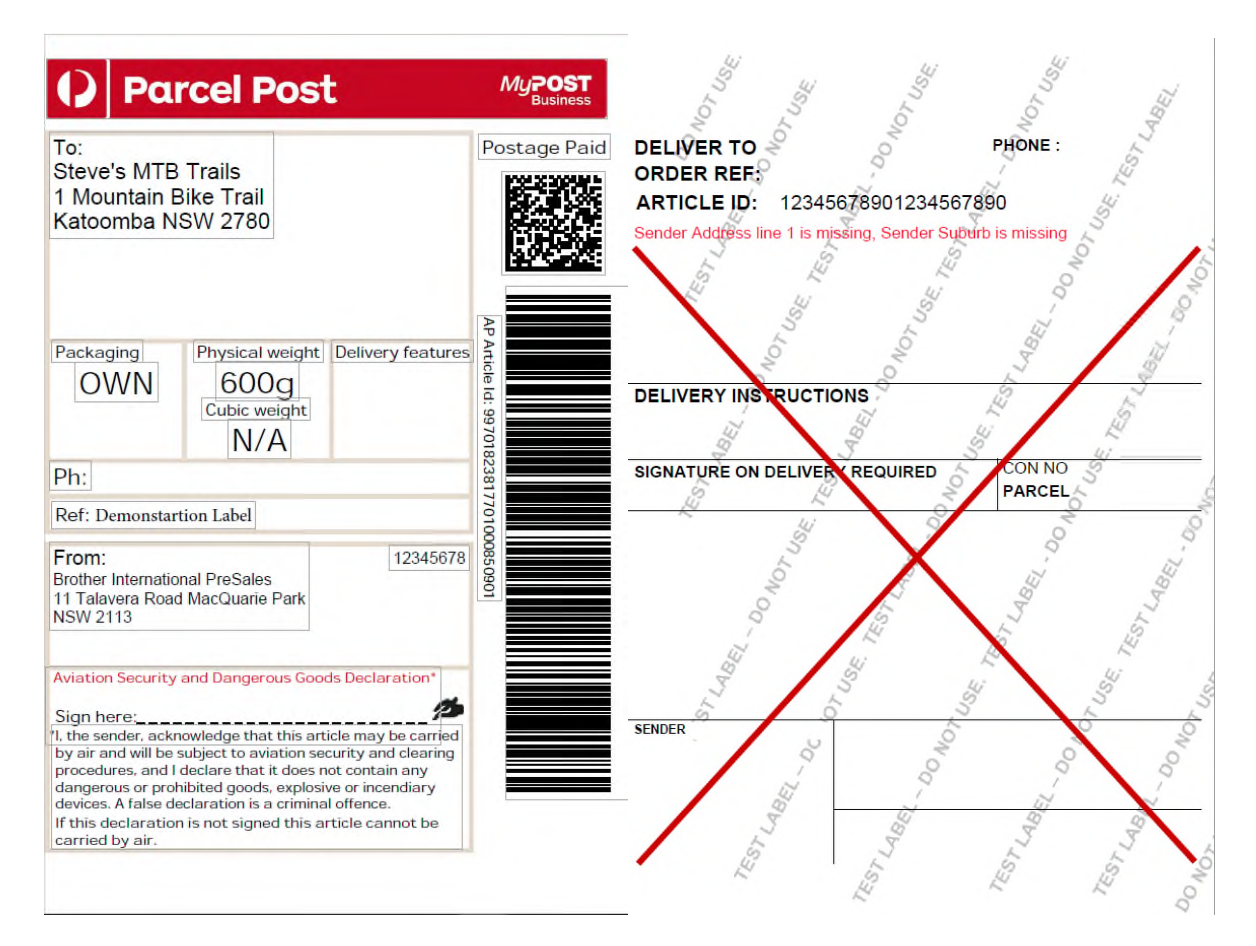

#### <span id="page-1-1"></span>**Supported Labelers**

The QL range of labelers (105mm wide)

The RJ4xx range of labelers

The TD4xxx range of labellers

# <span id="page-2-0"></span>**Setup Printing Defaults and Preferences for Shipping Label – DK-11247 (103x164mm)**

Go to control panel and select "Devices and Printers" or "Printers and Scanners"

Right click your device and select "Printer properties"

Select Advanced then "Printing Defaults"

Set the paper size to the same Media in your machine (It is critical that this is correct)

Set the quality to "Give priority to print quality" (It is critical that this is correct)

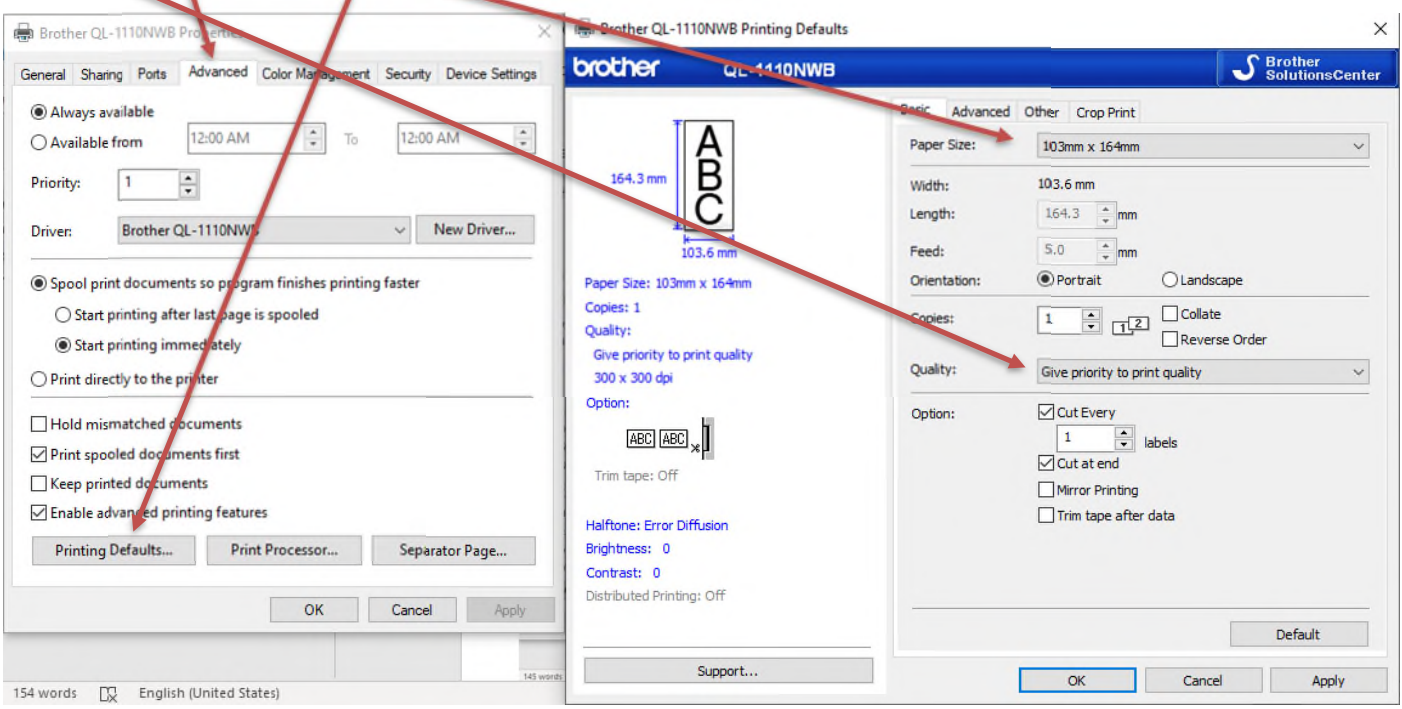

## <span id="page-3-0"></span>**From Acrobat Reader**

Open the PDF file in Acrobat and use these settings below.

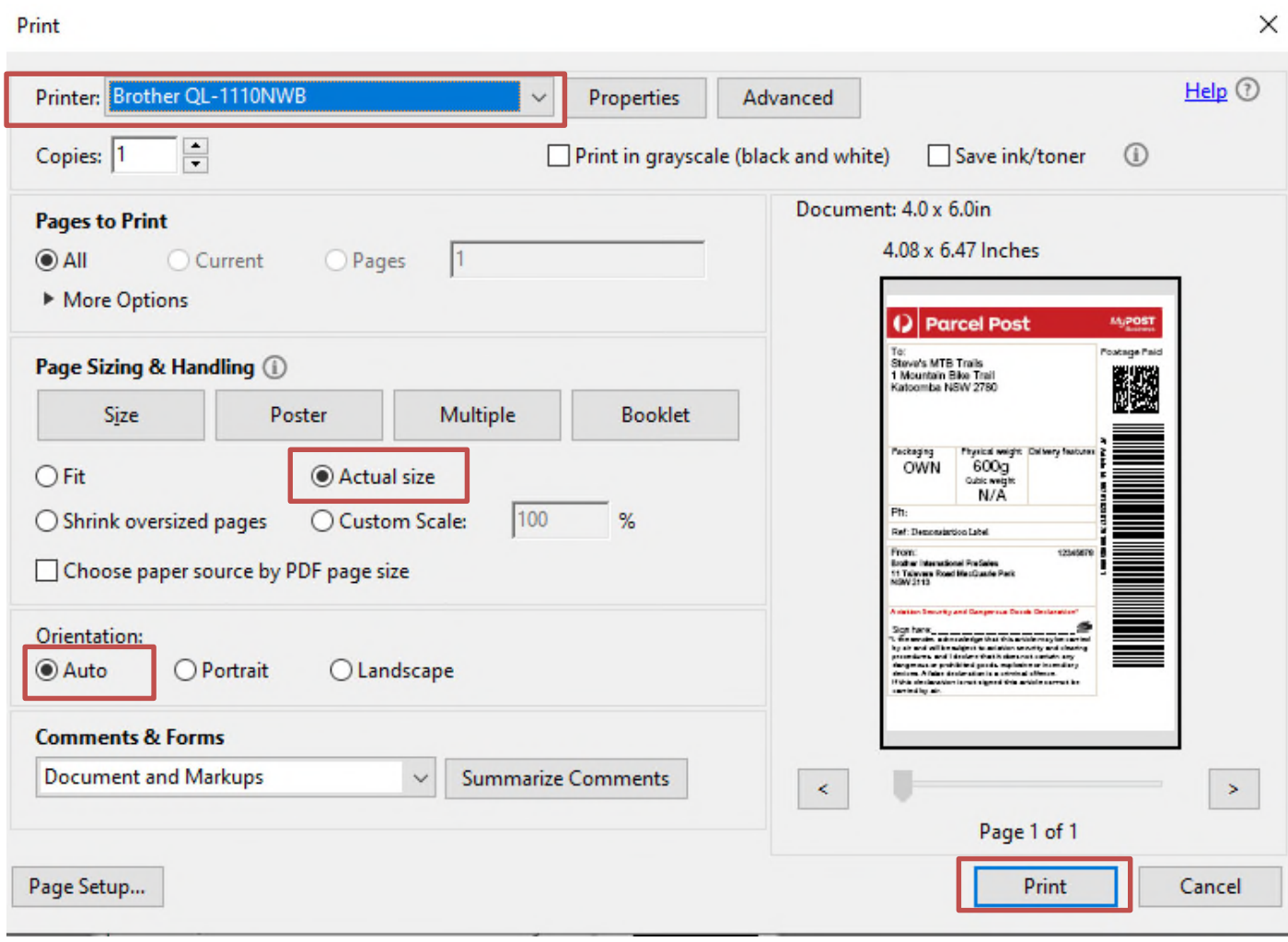